COTEC

# **TriSensor**

# ZWA005

Used in this guide.

# Important safety information.

Please read this and the electronic guide(s) at http://support.aeotec.com/trisensor carefully. The failure to follow the recommendations set forth by Aeotec Limited may be dangerous or cause a violation of the law. The manufacturer, importer, distributor, and / or reseller will not be held responsible for any loss or damage resulting from not following any instructions in this guide or in other materials.

TriSensor is intended for use in dry locations only. Do not use in damp, moist, and / or wet locations.

Contains small parts; keep away from children.

## Quick start.

□The following will step you through installing TriSensor and connecting it to your Z-Wave network.

- 1. Select an installation location for TriSensor. The sensor uses light and heat readings to detect motion, so avoid pointing it at sources of both. Tips on optimising the installation location of TriSensor can be found online in its digital guide.
- 2. Remove the backplate from TriSensor.
- 3. Insert one CR123A batteries with the correct orientation.
- 4. Replace the backplate.
- 5. Set your Z-Wave gateway into its 'add device' mode in order to connect TriSensor to your Z-Wave system. Refer to the gateway's manual if you are unsure of how to perform this step.
- 6. inclusion in network:

Press once TriSensor's Action Button, If it is the first installation., the yellow LED will keep solid until whole network processing is complete. If successful, the LED will flash white -> green -> white -> green, After 2 seconds have finished.If fail, the yellow LED lasts for 30 seconds, then the green LED flashes once.

If it is the S2 encryption network, please enter the first 5 digits of DSK, and the location of DSK is shown in the figure 1.

7. exclusion out network:

Press once TriSensor's Action Button, the Purple LED will keep solid until whole network processing is complete.if the exclusion is successful, the LED will flash white -> green ->white -> green and then LED will pulse a blue.If fail, the yellow LED lasts for 30 seconds, then the greenLED flashes once.

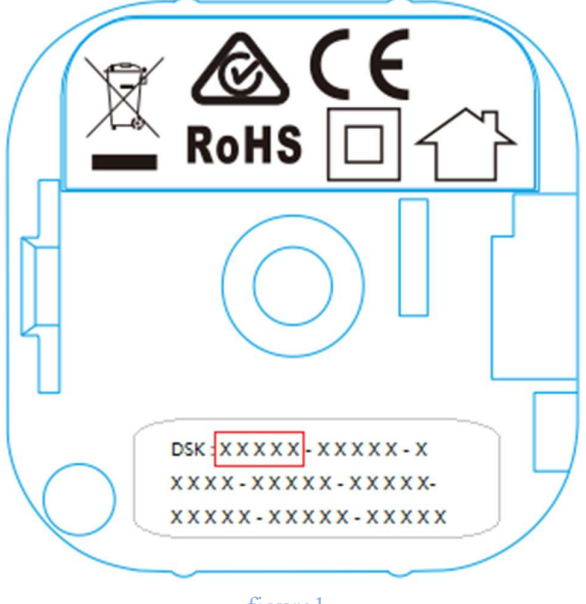

figure1

- 8. TriSensor can be installed on a flat surface such as a shelf, in a corner or on a wall using the Back-Mount Arm, or within a ceiling or wall using its Recessor accessory (sold separately). If using the Back-Mount Arm;
	- a. Screw Back-Mount Arm into the corresponding threaded hole on the back of TriSensor.
	- b. Affix Back-Mount Arm to your desired location using the provided double-sided tape or KA2.5×20 mm screws.
	- c. Angle the TriSensor as desired.

#### Get help & learn more.

Should you encounter any problem with TriSensor, visit http://support.aeotec.com/trisensor or contact our support team via aeotec.com/contact. You can also learn more about TriSensor features, configuration options, and technical specifications at the link.

#### Gateway compatibility.

□ To see if this device is known to be compatible with your Z-Wave gateway, please refer to http://aeotec.com/z-wave-gateways

#### Declaration of Conformity.

Aeotec Limited declares that TriSensor is in compliance with the essential requirements and other relevant provisions of RED 2014/53/EU, RoHS 2011/65/EU, IEC62321:2008 and EN50581:2012.

#### Command Class Configuration

The device supports the controller to configure parameters of the device through Configuration Command Class, and the device has 21 parameters available for users to set according to their different needs:

### 1) Motion Retrigger Time

This parameter is configured the delay time before PIR sensor can be triggered again to reset motion timeout counter. Value = 0 will disable PIR sensor from triggering until motion timeout has finished.

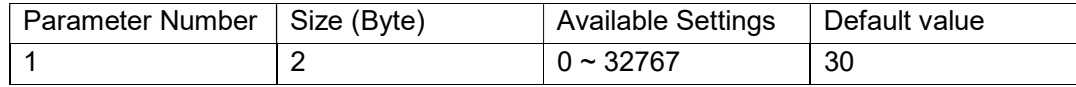

### 2) Motion Clear Time

This parameter is configured the time to clear motion event after a motion event detected. Time to motion clear, the device will send a clear event report to controller and send BASIC\_SET = 0x00 to nodes associated in group 2. Unit: Second.

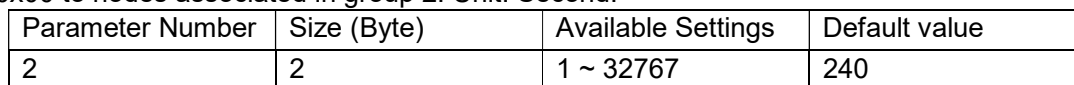

## 3) Motion Sensitivity

This parameter is configured the sensitivity that motion detect.

0 – PIR sensor disabled.

1 – Lowest sensitivity.

11 – Highest sensitivity.

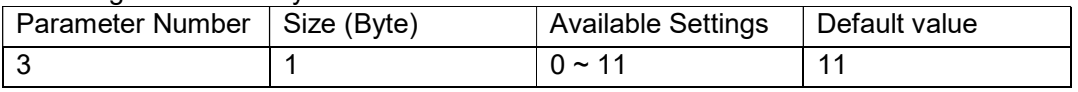

## 4) Binary Sensor Report Enable

'0' –Disable sensor binary report when motion event is detected or cleared.

'1' –Enable sensor binary report when motion event is detected or cleared.

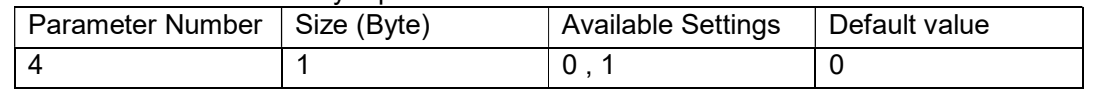

## 5) Disable BASIC\_SET to Associated nodes

This parameter is configured the enabled or disabled send BASIC\_SET command to nodes that associated in group 2 and group 3.

0 – Disabled All Group Basic Set Command

1 – Enabled Group 2 Basic Set Command, Group 3 Basic Set Command is disabled. 2 – Enabled Group 3 Basic Set Command, Group 2 Basic Set Command is disabled. 3 – Enabled Group 2 and Group 3 Basic Set Command.

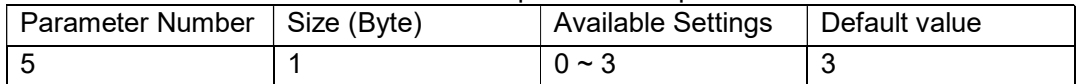

6) Basic Set Value Settings for Group 2

'0' – Send BASIC\_SET = 0xFF to devices associated in Group 2 when motion event is triggered, send BASIC  $SET = 0x00$  to devices associated in group 2 when motion event is cleared.

'1'– Send BASIC\_SET = 0x00 to devices associated in Group 2 when motion event is triggered, send BASIC\_SET = 0xFF to devices associated in group 2 when motion event is cleared.

 $2'$  – Send BASIC SET = 0xFF to devices associated in Group 2 when motion event is triggered.

'3' – Send BASIC SET = 0x00 to devices associated in Group 2 when motion event is triggered.

 $4'$  – Send BASIC SET = 0x00 to devices associated in Group 2 when motion event is cleared. '5' – Send BASIC  $SET = 0xFF$  to devices associated in Group 2 when motion event is cleared.

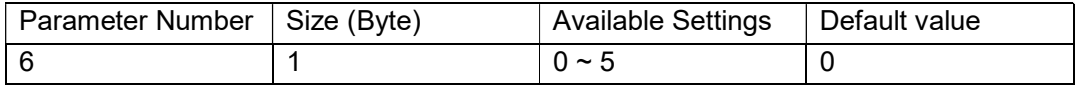

7) Temperature Alarm Value

This parameter is configured the threshold value that alarm level for temperature. When the current ambient temperature value is larger than this configuration value, device will send a BASIC\_SET = 0xFF to nodes associated in group 3. If current temperature value is less than this value, device will send a BASIC  $SET = 0x00$  to nodes associated in group 3.

Value = [Value] × 0.1(Celsius / Fahrenheit)

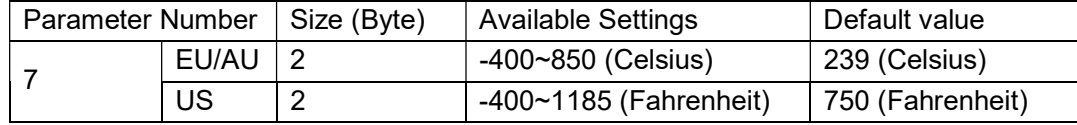

#### 8) Led Indicate Disable

This parameter is configured the Led light on disable or enable.

'1' – Enable Led Blink when device detects a motion event.

'0' – Disable Led Blink. This configuration is not affect inclusion, exclusion and reset.

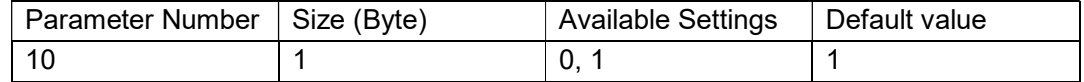

#### 9) Led Color For Motion Event Report

- '0' Disable.
- $'1'$  Red.
- '2' Green.
- '3' Blue.
- '4' Yellow.
- '5' Pink.
- '6' Cyan.
- '7' Purple. '8' – Orange.

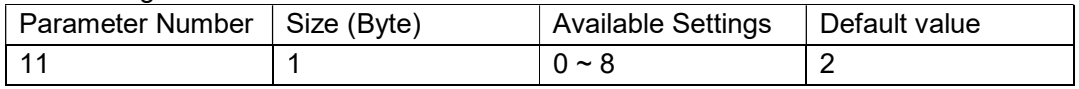

#### 10) Led Color For Temperature Sensor Report

- '0' Disable.
- '1' Red.
- '2' –Green.
- '3' Blue.
- '4' Yellow.
- '5' Pink.
- '6' Cyan.
- '7' Purple.
- '8' Orange.

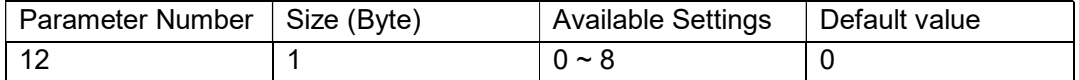

#### 11) Led Color For Light Sensor Report

- '0' Disable.
- '1' Red.
- '2' –Green.
- '3' Blue.
- '4' Yellow.
- '5' Pink.
- '6' Cyan.
- '7' Purple.
- '8' Orange.

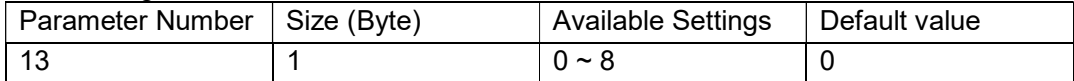

## 12) Led Color For Battery Report

- '0' Disable.
- '1' Red.
- '2' –Green.
- '3' Blue.
- '4' Yellow.
- '5' Pink.
- '6' Cyan.
- '7' Purple.
- '8' Orange.

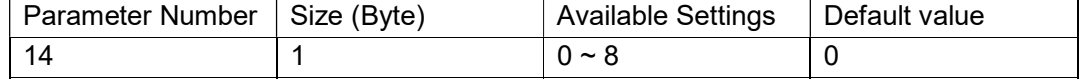

- 13) Led Color For Wakeup Notification Report
	- '0' Disable.
	- '1' Red.
	- '2' –Green.
- '3' Blue.
- '4' Yellow.
- '5' Pink.
- '6' Cyan.
- '7' Purple.
- '8' Orange.

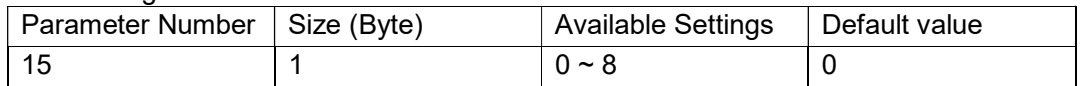

#### 14) Temperature Scale Setting

Configure temperature sensor scale type, Temperature to report in Celsius or Fahrenheit.  $0$  – Celsius  $(C)$ .

1 – Fahrenheit (F).

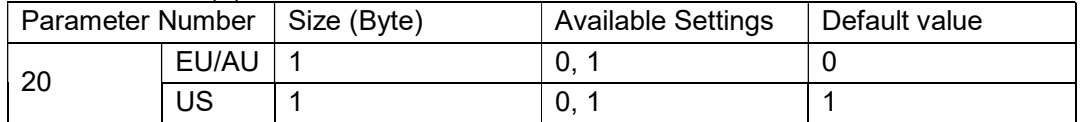

#### 15) Temperature Threshold Value to Report

Change threshold value for change in temperature to induce an automatic report for temperature sensor. Scale is identical setting in Parameter No.20.

Setting of value 20 can be a change of -2.0 or +2.0 (C or F depending on Parameter No.20) to induce automatic report or setting a value of 2 will be a change of 0.2(C or F).

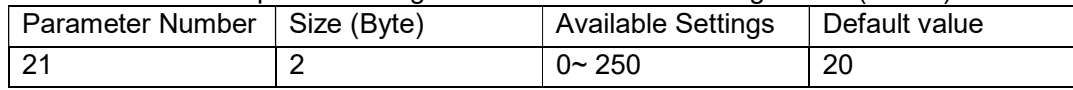

### 16) Light intensity Threshold Value to Report

Change threshold value for change in light sensor to induce an automatic report for temperature sensor. Scale: Lux.

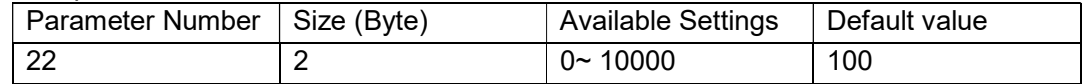

#### 17) Temperature Sensor Report Interval

This parameter is configured the time interval for temperature sensor report. This value is larger, the battery life is longer. And the temperature value changed is not obvious.

Unit: Second.

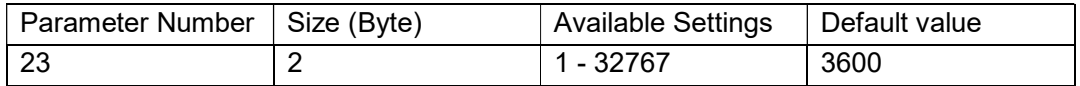

#### 18) Light Sensor Report Interval

This parameter is configured the time interval for light sensor report. This value is larger, the battery life is longer. And the light intensity changed is not obvious.

Unit: Second.

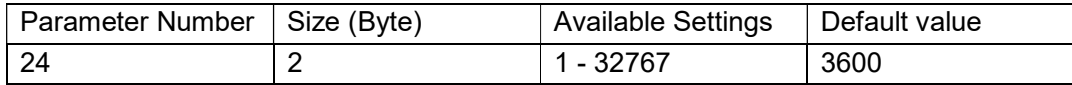

# 19) Temperature Offset Value

The current measuring temperature value can be add and minus a value by this setting. The scale can be decided by Parameter Number 20.

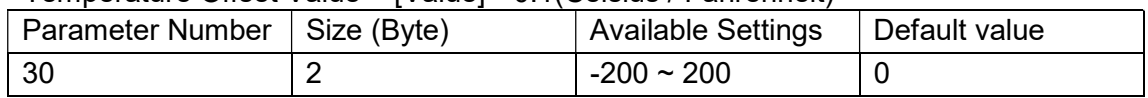

# Temperature Offset Value = [Value] \* 0.1(Celsius / Fahrenheit)

# 20) Light Intensity Offset Value

The current measuring light intensity value can be add and minus a value by this setting.

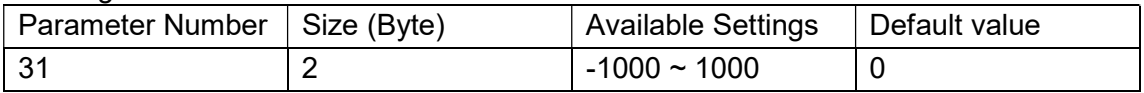

21) Light Sensor Calibrated Coefficient

This configuration defines the calibrated scale for ambient light intensity. Because the method and position that the sensor mounted and the cover of sensor will bring measurement error, user can get more real light intensity by this parameter setting. User should run the steps as blows for calibrating

- 1) Set this parameter value to default (Assumes the sensor has been added in a Z-Wave Network).
- 2) Place a digital luxmeter close to sensor and keep the same direction, monitor the light intensity value (Vm) which report to controller and record it. The same time user should record the value (Vs) of luxmeter.
- 3) The scale calibration formula:  $k = Vm / Vs$ .
- 4) The value of k is then multiplied by 1024 and rounded to the nearest whole number.
- 5) Set the value getting in 5) to this parameter, calibrate finished.
	- For example,  $Vm = 300$ ,  $Vs =$ 2600, then k = 2600 / 300 = 8.6667

 $k = 8.6667 * 1024 = 8874.7 \approx 8875$ 

The parameter should be set to 8875.

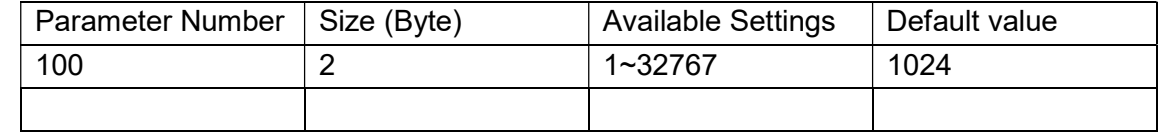

# All Supports Command Class

This device supports Z-Wave Command Class as follows:

- COMMAND CLASS ZWAVEPLUS INFO (V2)
- \* COMMAND\_CLASS\_SECURITY (V1)
- \* COMMAND\_CLASS\_SECURITY\_2 (V1)
- \* COMMAND\_CLASS\_TRANSPORT\_SERVICE (V2)
- COMMAND\_CLASS\_VERSION (V2)
- \* COMMAND\_CLASS\_POWERLEVEL (V1)
- \* COMMAND\_CLASS\_ASSOCIATION (V2)
- \* COMMAND\_CLASS\_MULTI\_CHANNEL\_ASSOCIATION (V3)
- \* COMMAND\_CLASS\_ASSOCIATION\_GRP\_INFO (V1)
- \* COMMAND\_CLASS\_MANUFACTURER\_SPECIFIC (V2)
- \* COMMAND\_CLASS\_DEVICE\_RESET\_LOCALLY (V1)
- \* COMMAND\_CLASS\_BATTERY (V1)
- \* COMMAND\_CLASS\_WAKEUP (V2)
- \* COMMAND\_CLASS\_NOTIFICATION (V8)
- \* COMMAND\_CLASS\_SENSOR\_BINARY (V2)
- \* COMMAND\_CLASS\_SENSOR\_MULTILEVEL (V7)
- \* COMMAND\_CLASS\_CONFIGURATION (V1)
- \* COMMAND\_CLASS\_SUPERVISION (V1)

The full text of the declaration is available from https://support.aeotec.com/trisensor/doc

Specifications.Z-Wave devices operate between 868.40 & 926.30 MHz depending on local restrictions. It uses up to -0.36dBm ERP transmit power, enabling long range connectivity. Full information on device specifications and certifications at support.aeotec.com/trisensor/specs California Proposition 65. WARNING: This product contains a chemical known to the State of California to cause birth defects or other reproductive harm. Use only for intended purposes. Do not use for other purposes including, but not limited to, the consumption of food and drinks.

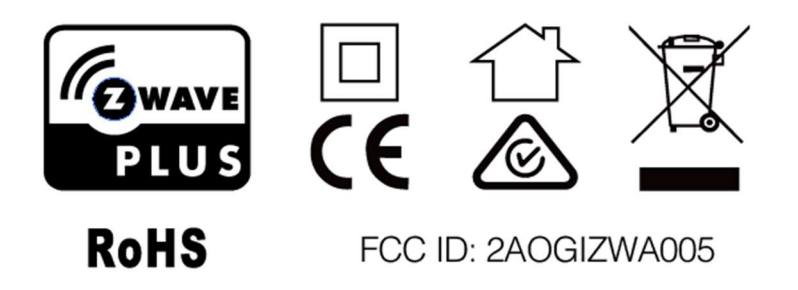